Инструкция по использованию программы Zoom для он-лайн участников **астрофизического семинара «Новое в понимании эволюции двойных звезд» 4 февраля 2023 г. Институт естественных наук и математики Уральский федеральный университет, Екатеринбург**

- **- Как подключиться к он-лайн трансляции?**
- **- Как увидеть список участников?**
- **- Как задать текстовый вопрос докладчику?**
- **- Как задать устный вопрос докладчику?**
- **- Как представить свой доклад он-лайн?**

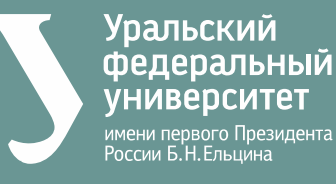

### КАК ПОДКЛЮЧИТЬСЯ К ОН-ЛАЙН ТРАНСЛЯЦИИ?

ШАГ 1

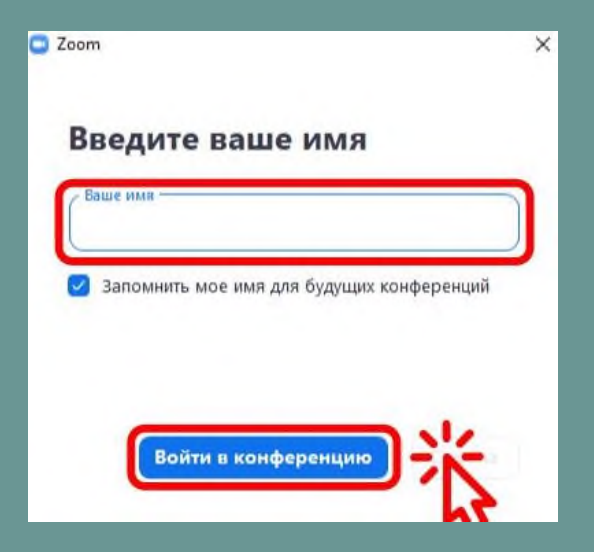

После перехода по ссылке от организаторов откроется программа Zoom в браузере или клиентском приложении.

Введите в текстовое поле вашу фамилию и имя. Пожалуйста, не используйте псевдонимы и сокращения.

Далее нажмите на кнопку «Войти в конферению».

## КАК ПОДКЛЮЧИТЬСЯ К ОН-ЛАЙН ТРАНСЛЯЦИИ?

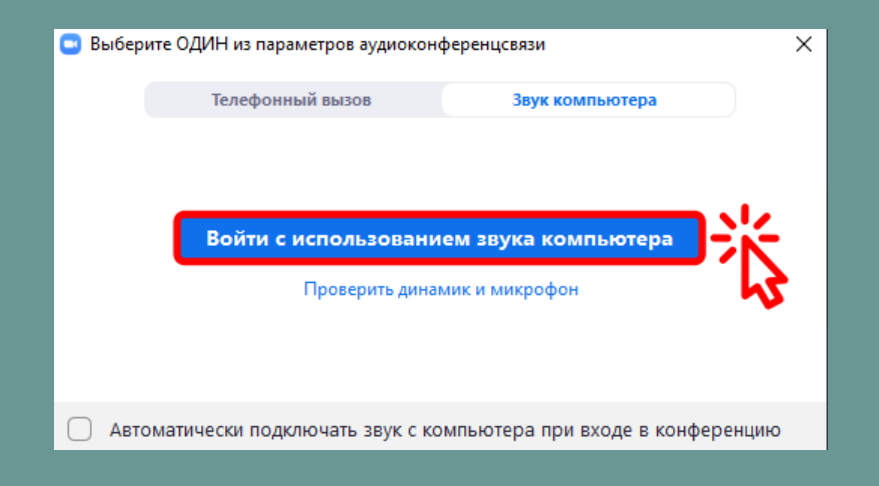

**ШАГ2** 

Нажмите на кнопку «Войти с использованием звука компьютера». Иначе вы не будете слышать докладчиков.

#### **КАК ПОДКЛЮЧИТЬСЯ К ОН-ЛАЙН ТРАНСЛЯЦИИ? ШАГ 3**

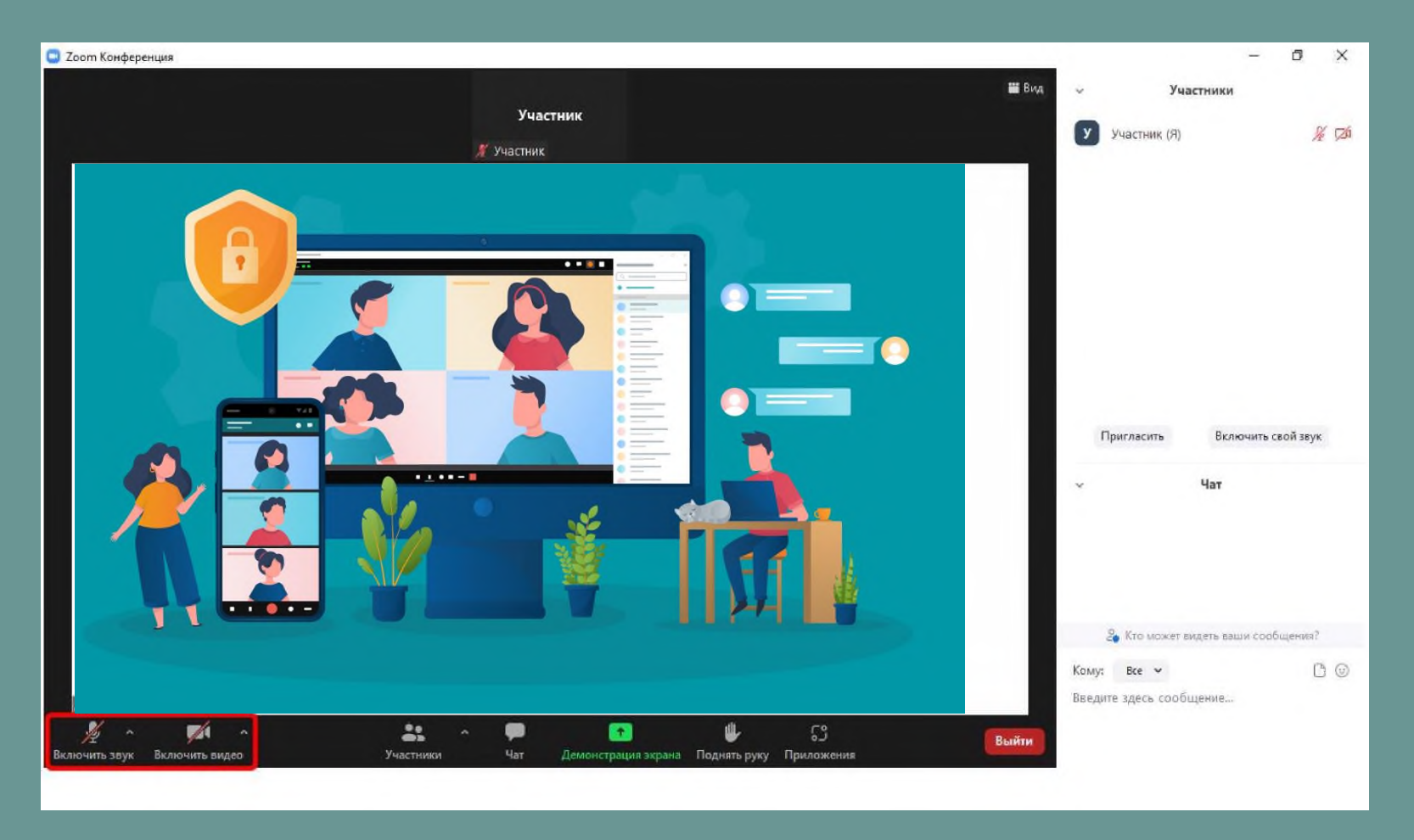

**Теперь вы можете слушать доклады участников.** 

**Обратите внимание, что система не включает ваш микрофон и видеокамеру автоматически.**

## **КАК УВИДЕТЬ СПИСОК УЧАСТНИКОВ?**

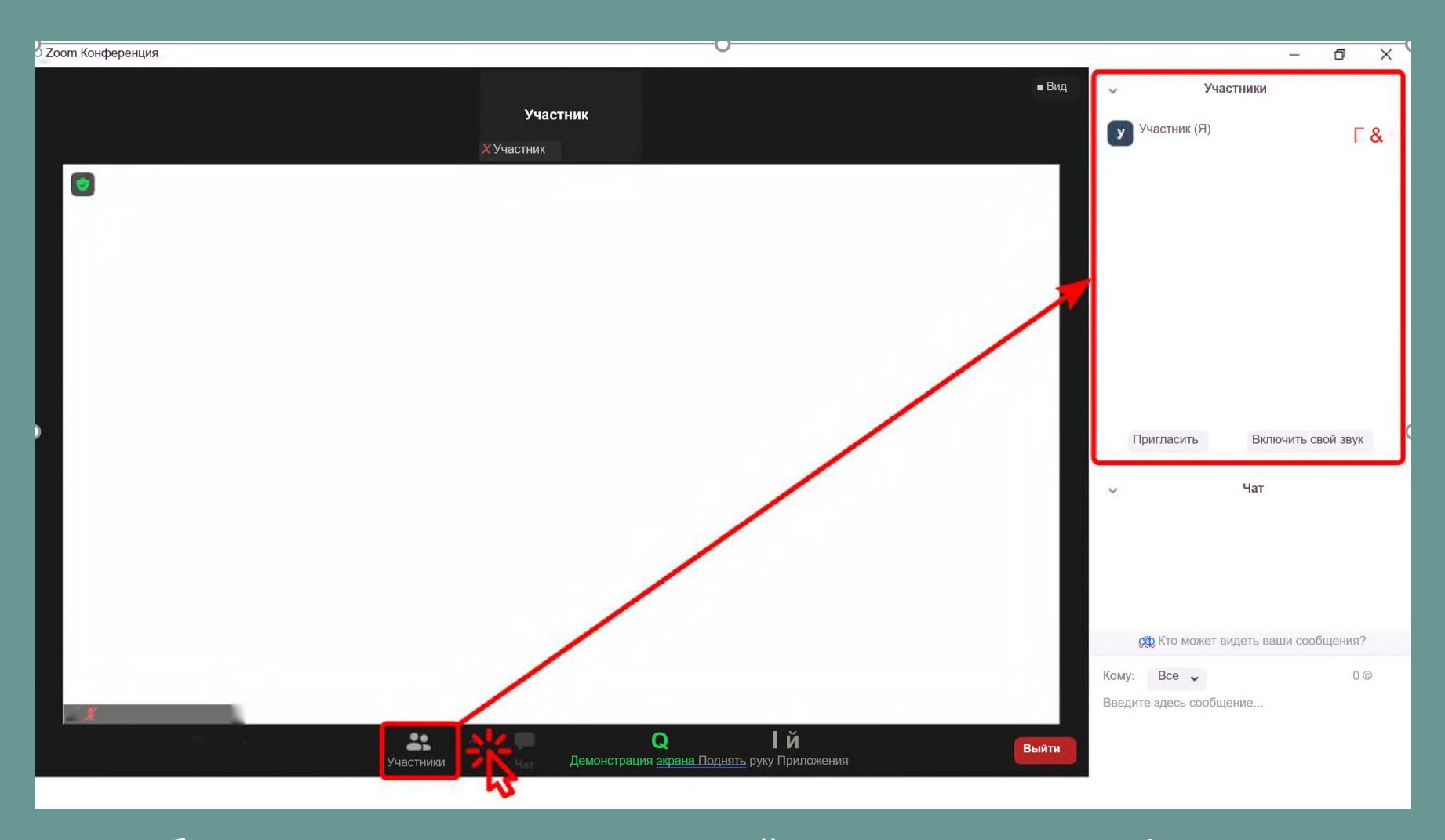

**Чтобы увидеть список всех онлайн участников конференции, нажмите на кнопку «Участники».**

## **КАК ЗАДАТЬ ТЕКСТОВЫЙ ВОПРОС ДОКЛАДЧИКУ?**

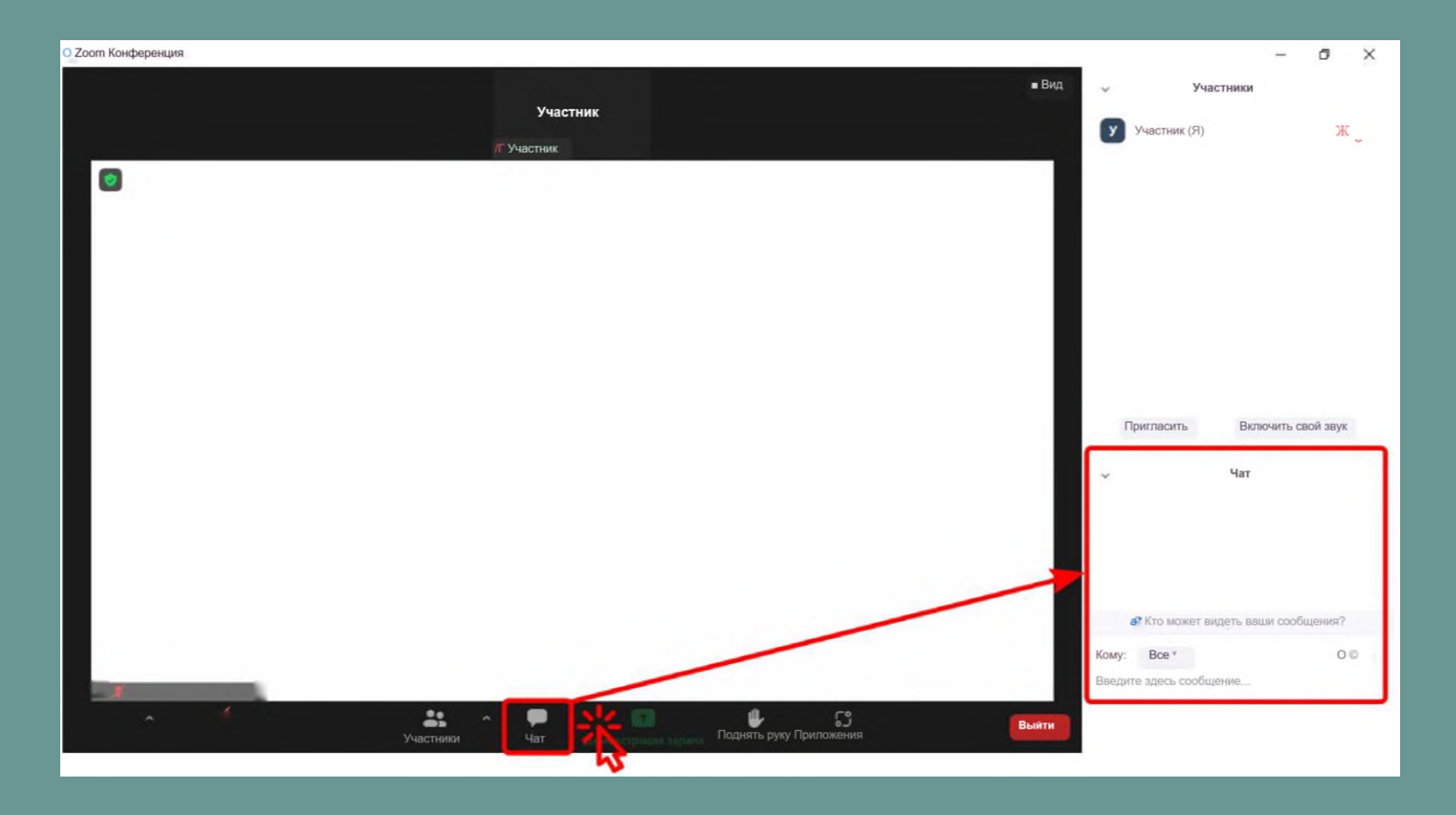

**Нажмите на кнопку «Чат», чтобы открыть чат. Вы можете написать свой вопрос, организаторы увидят данное сообщение и выведут его на мониторы конференц-зала в временной интервал вопросов, а докладчик вам ответит.**

## **КАК ЗАДАТЬ УСТНЫЙ ВОПРОС ДОКЛАДЧИКУ?**

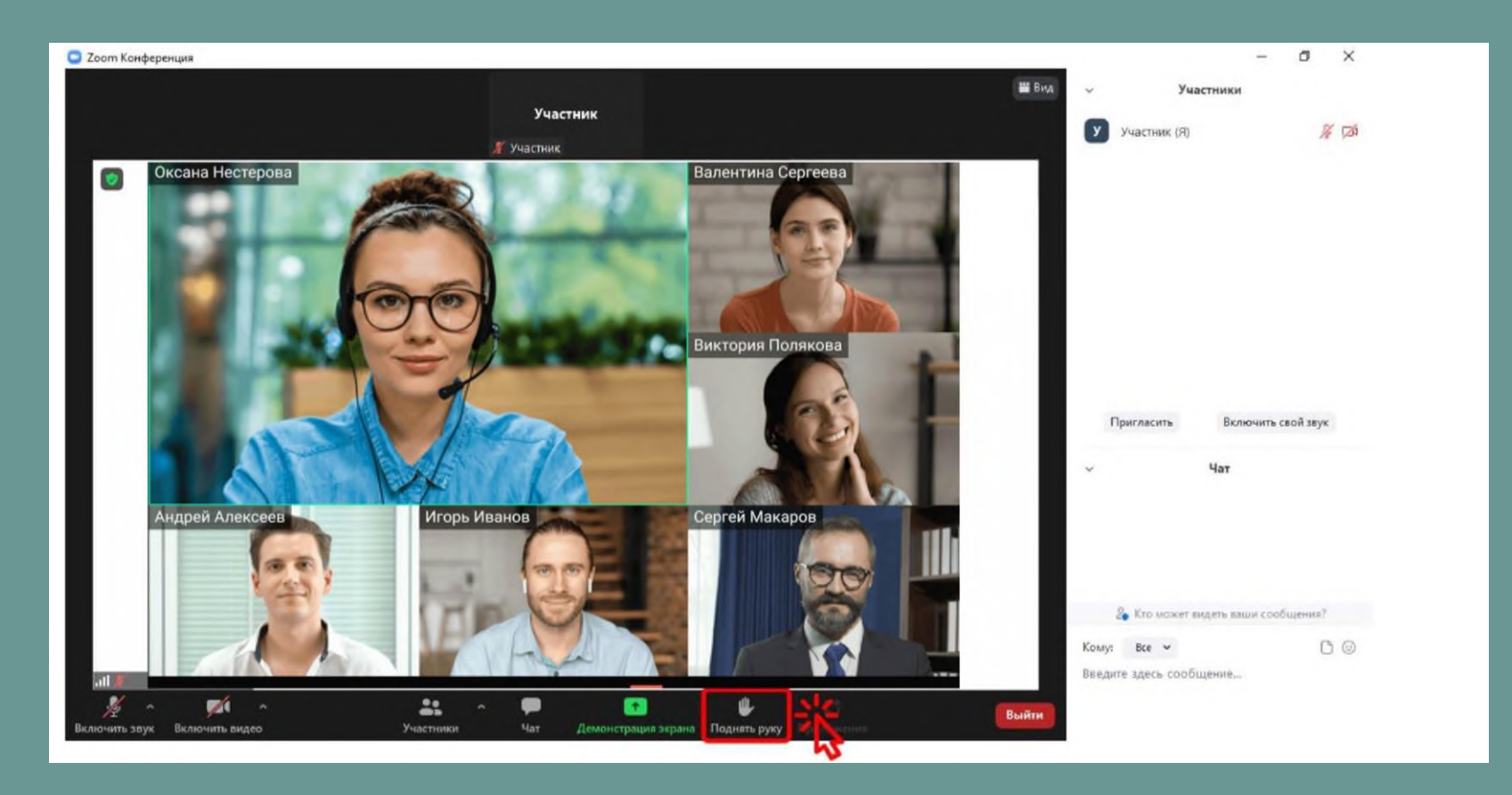

**Чтобы организаторы понимали, что вы хотите задать вопрос, нажмите на кнопку «Поднять руку». Во временной интервал вопросов - организаторы выведут вас на мониторы зала и предоставят вам слово. Не забудьте включить свой микрофон и видеокамеру.**

# **КАК ЗАДАТЬ УСТНЫЙ ВОПРОС ДОКЛАДЧИКУ?**

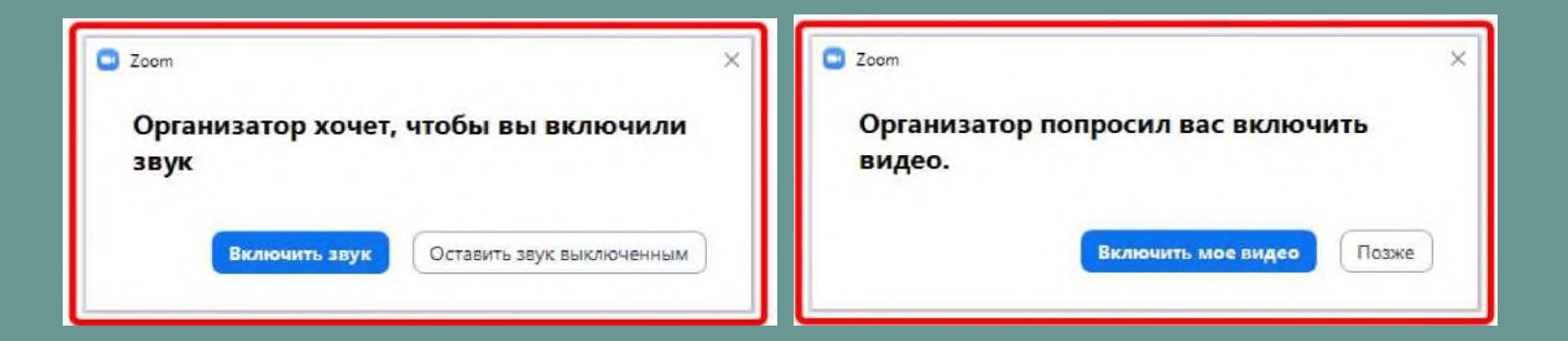

**Если вы забыли включить свой микрофон и видеокамеру организаторы пришлют вам запрос на включение вашего аудиовизуального оборудования. Нажмите на кнопку «Включить звук» - «Включить мое видео», чтобы озвучить свой вопрос.**

## **КАК ПРЕДСТАВИТЬ СВОЙ ДОКЛАД ОН-ЛАЙН?**

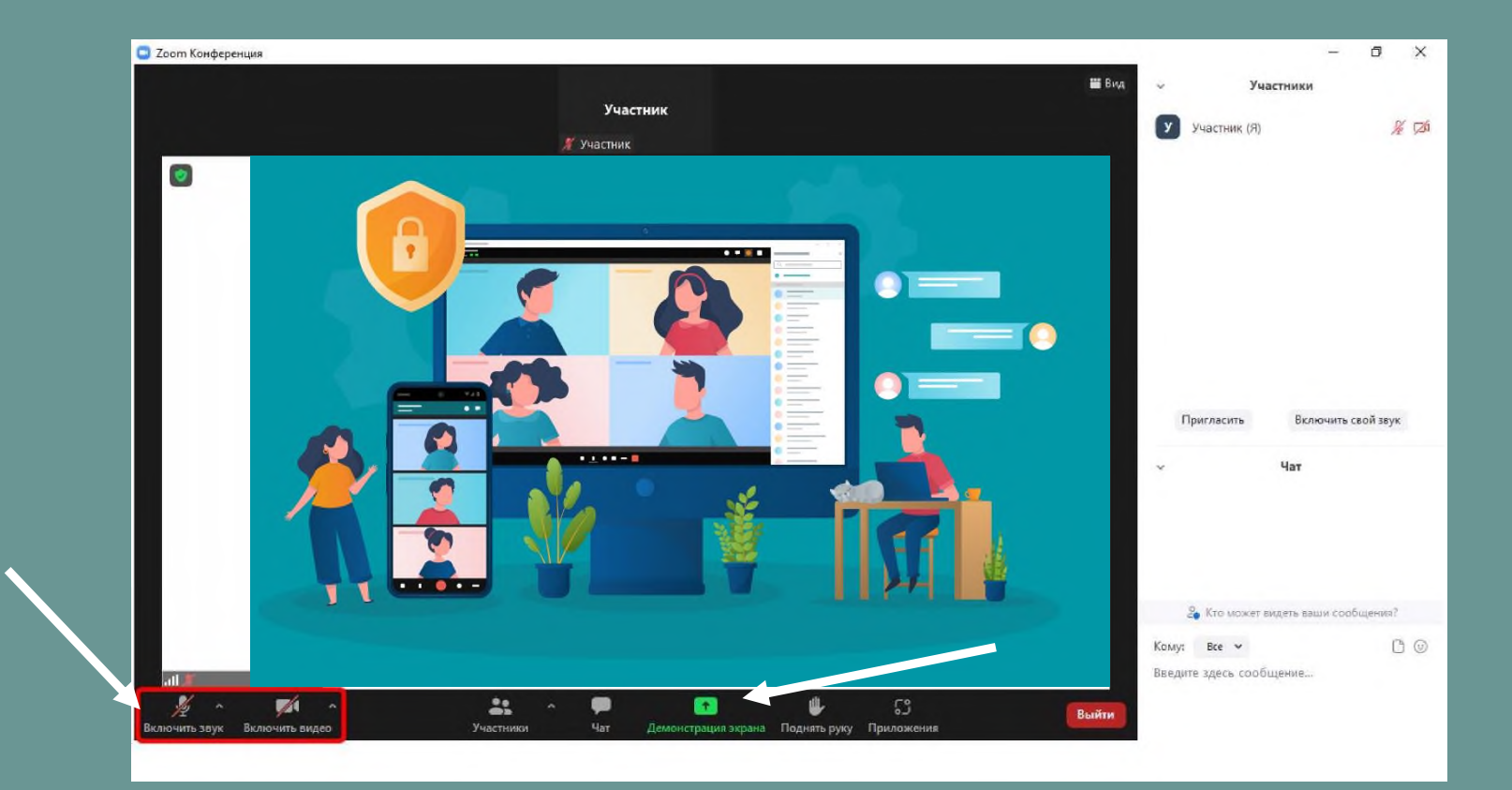

**Для участников, представляющие доклады он-лайн, необходимо присутствовать в эфире не менее чем за 15 минут до начала своего доклада, обозначенного в программе. В это время вам передадут права соорганизатора в Zoom.**

**Дождитесь, когда модератор семинара объявит ваш доклад и выведет вас на мониторы зала. Не забудьте включить ваш микрофон и видеокамеру. Для демонстрации презентации нажмите «Демонстрация экрана»**